# **Hardware Management Console Readme**

For use with Version 8 Release 8.4.0

Date: 22 December 2015

### **Contents**

The information in this Readme contains the fix list and other package information about the Hardware Management Console.

- [PTF MH01588](http://delivery04.dhe.ibm.com/sar/CMA/HMA/05vii/0/MH01588.readme.html#MH01588)
- [Package information](http://delivery04.dhe.ibm.com/sar/CMA/HMA/05vii/0/MH01588.readme.html#package)
- [List of fixes](http://delivery04.dhe.ibm.com/sar/CMA/HMA/05vii/0/MH01588.readme.html#fixes)
- [Installation](http://delivery04.dhe.ibm.com/sar/CMA/HMA/05vii/0/MH01588.readme.html#install)
- [Additional information](http://delivery04.dhe.ibm.com/sar/CMA/HMA/05vii/0/MH01588.readme.html#additional)

# **PTF MH01588**

This package includes fixes for HMC Version 8 Release 8.4.0. You can reference this package by APAR MB03984 and PTF MH01588. This image must be installed on top of HMC Version 8 Release 8.4.0 (PTF MH01559) **with Mandatory PTF MH01560 installed**.

**Special Install Instructions**: This fix must be installed using the HMC updhmc command; not the GUI. See the updhmc "man" page (e.g. man updhmc) for further information and examples on using the command.

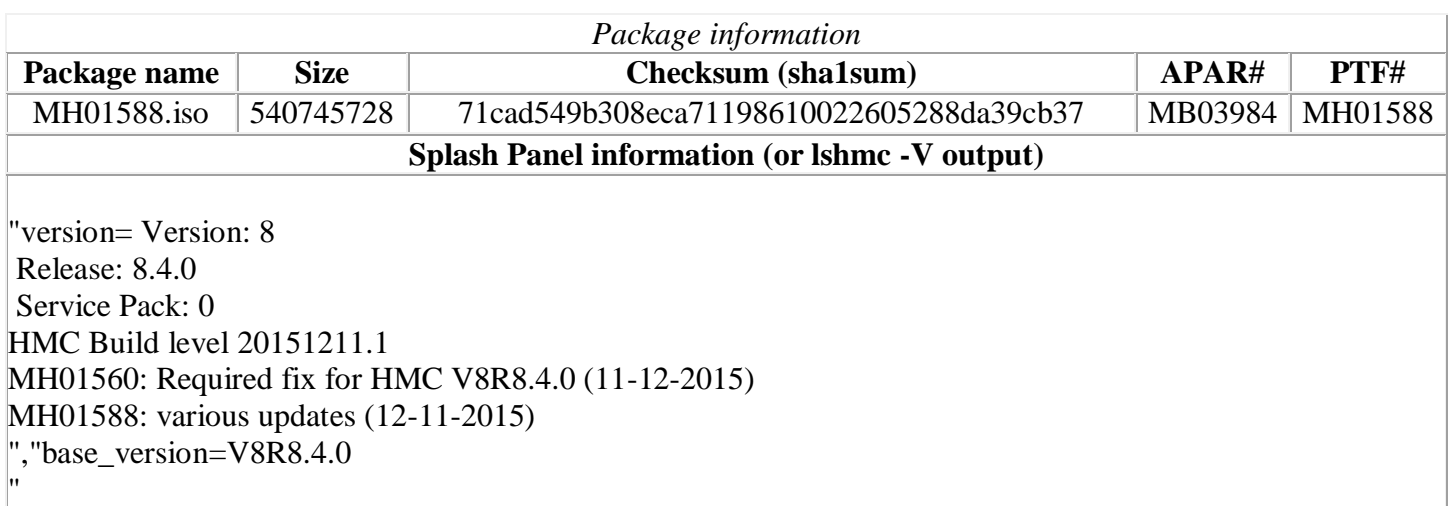

# **List of fixes**

#### **General fixes**

- Multiple fixes for Repair & Verify of Exchange FRU for an SR-IOV card.
- Fixed an issue when performing an Exchange FRU on enclosure 78CD with Feature Code EMX0 FRU to prevent message 0931-029 regarding devices that are configured requiring manual intervention.

#### **Security Fixes**

- Fixed Pluggable Authentication Module (PAM) vulnerability: CVE-2015-3238
- Fixed multiple vulnerabilites in Websphere Liberty Profile (WLP): CVE-2015-2017, CVE-2015-1927, and CVE-2015-4938

### **Installation**

**Special Install Instructions**: This fix must be installed using the HMC updhmc command; not the GUI. See the updhmc "man" page (e.g. man updhmc) for further information and examples on using the command.

Installation instructions for HMC Version 8 upgrades and corrective service can be found at these locations:

[Upgrading or restoring HMC Version 8](http://www-01.ibm.com/support/docview.wss?uid=nas8N1020109)

#### [Installation methods for HMC Version 8 fixes](http://www-01.ibm.com/support/docview.wss?uid=nas8N1020134)

Instructions and images for upgrading via a remote network install can be found here:

[HMC V8 network installation images and installation instructions](http://www-01.ibm.com/support/docview.wss?uid=nas8N1020108)

### **Additional information**

#### **Notes:**

- 1. The Install Corrective Service task now allows you to install corrective service updates from the ISO image files of these updates. You can download these ISO image files for the HMC, and then use the ISO image file to install the corrective service update. You no longer need to burn CD-R or DVD-R media to use the ISO image file to install corrective service.
- 2. This image requires DVD -R media.
- 3. To install updates over the network, select the \*.iso file on the "Select Service Package" panel of the Install Corrective Service task. The HMC application extracts the files needed to install the corrective service. If you are using USB flash media, copy the \*.iso file to the flash media, and then select the file when prompted.
- 4. The **updhmc** command line command has also been modified to use the \*.iso file. To use the command, follow the syntax in this example: updhmc -t s -h <myservername> -f </home/updates/corrrective\_service.iso> -u <HMC\_username> -i

In all cases, the HMC application extracts the files needed to install the corrective service.